## **NoteBook Crack [32|64bit] [Updated]**

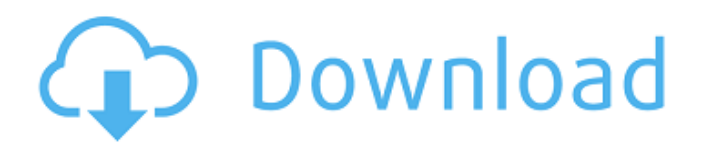

#### **NoteBook Crack [32|64bit] (Latest)**

Units calculator is a Java application for computations. It can be used to perform unit conversion, physical and other calculations. In other words, you can use Units to convert temperatures and force, length and time, just to name a few. The application supports various units such as meters, kilometers, miles, feet, inches, teaspoons, seconds, minutes, hours, and more. The most useful feature of Units is that you can define user-defined units. Units can also be arranged in groups and sub-groups. Moreover, you can assign an ID to a group and can easily switch to a different one. Plus, Units can do all of its operations with the aid of a table. This means that for any calculation or measurement, you can just enter the results and the program will do all the necessary conversions automatically. USGA Golf Handicapping is a software that allows you to handicap any golf tournament from the United States Golf Association. The program uses NCAA college football results to calculate handicaps for each tournament. USGA is intended for United States Golf Association and NCAA football handicapping, however, the software can be used to handicap any golf tournament from the USGA. Requirements:  $\Box$  The Service and Software are intended for adults only GEOFF Kitson, after whom the application is named, was an experienced hand, a professional golfer. He played pro-am events in both the U.S. and European Tours, mainly as a member of the European Tour. He scored 69 tour wins. GEOFF was a member of the European Tour in 1975-1979 and established himself in the top ten for the season averages in 1976 and 1977. As his career progressed, GEOFF used his results to construct the most powerful handicapping system available for golfers of all abilities. GEOFF went on to establish a golf course design business and to write a book on the mathematical analysis of the game. From the first moment GEOFF saw a golf swing, he analyzed it and integrated his experience and observations into a comprehensive system. His system and analysis revolutionized the game. The GEOFF Kit is both a handicapper and a statistical model. The handicapper he built came to be known as the Kit, because of his first name. The Kit takes into account the player's physical abilities, game history, average yardage, handedness, style, and the course itself. The Kit can be used to calculate handicaps for the famous P

### **NoteBook Crack+ [32|64bit] [March-2022]**

Take control of your computer's desktop by using an innovative and smart tool that can help you to organize everything in an easy manner. NoteBook Crack For Windows is a post-it-note style application that aims to help you manage and organize your computer desktop. It tries to take some of the pain out of task organization by letting you fill the screen with reminders and notes. Using the tool is quite simple, as there is a wizard for adding the first note. In order to add more, you need to click on the appropriate icon, which is represented by the post-it-note itself. You can add new text notes, as well as drag and drop existing ones. For this last option, you need to click and drag the note to the desired location on the desktop, where it gets added. You can specify a tag for each note,

which can then be used to sort them. With a simple click you can open the note, which has the size set as wide as the screen. The display is quite basic and contains a title, date and time of the note, the note text itself, a color scheme and some other information. If you would like to keep the note from disappearing, you need to press "close" on the last line of the note, and hit the "save" icon. In order to access the option, you need to click on the "note" icon found in the taskbar. The application is quite smart in the way it automatically detects the connection and disconnection of external devices such as printers and cameras and notifications on incoming data. You can define the top 5 most important notes that will be in each color scheme and automatically be made visible, along with the top and bottom notes. Furthermore, you can map a shortcut for each note, making it easy to access the text in order to take care of the note whenever you have some time. The overall feature set is quite impressive, with a feature set that leaves nothing behind. However, with all its features, we feel that NoteBook Activation Code would be better suited for business or creative types, who often have to deal with projects related to organization and surveillance. For example, you need to check how many notes you have, how long they have been on your computer, and so on, but the utility lacks data export capability. Also, the application has a tendency to randomly restart itself, especially when working with many notes, such as when you save the current one. This makes it quite b7e8fdf5c8

# **NoteBook**

Although GetWeather shows a lovely desktop picture, you won't be able to take full advantage of its capabilities while you are offline. GetWeather Desktop Let's first cover the interface of this application. As you can see, it provides a beautiful desktop picture and a prominent window containing the weather forecast for any zip code within the United States. This is the main screen. The application is divided in three main sections. The first one shows the weather information, while the second one is dedicated to the current time or date (which is clearly visible within the corner) and the last one is also tied to the current time. In order to avoid confusion, we'll quickly get to the main weather information window, where the currency used throughout the application is USD or United States Dollars. At the bottom of the window, you have the following information: Forecast: It shows the current week forecast for the selected zip code, while the next one is located on the right side of the window. The error indicator appears within the forecast box, while the temperature and the pressure reading are on the very right side of the window. Day: It shows the weather for the current day in the selected zip code. The error indicator is located on the right side of the window, while the current time is displayed on the left. Min: It shows the current minute for the selected zip code and if you hover your mouse on it, you can quickly see the current temperature for this minute. Max: It shows the current maximum temperature for the selected zip code and if you hover your mouse on it, you can quickly see the current pressure for this minute. The current temperature is displayed in Celsius (Fahrenheit indicator is located on the right side of the window), however, you can quickly see the current temperature in Fahrenheit by using the drop-down menu located on the right side of the window. To activate the current weather info, select the corresponding weather icon located on the top right side of the window. Also, you can quickly navigate back to the main GetWeather screen using the tabs located on the top right side of the window, while the top left button activates the main window with the current weather information. Now, the weather information shows the current temperature, pressure and wind for your selected zip code, as well as the current time and weather for this minute. If you want to get the current weather for the current day, simply switch to the Day tab. Also, in case

## **What's New in the NoteBook?**

- You can leave the Notebook open and reference it whenever you may need to edit the timeline for your lipsync sequence. - The Notebook format is also great for exporting animations and keyframes for use in Blender and After Effects. - You can use the Notebook to import.3D and 3DS models for use in Maya. - You can save Notebooks as XML files and upload them to the web (published on Amazon, at and MyGAF) so others may benefit from them. - You can attach and detach Notebooks as needed. - Project files can be edited separately or imported into the Notebook. (Parenting records) - You can also create.txt files to store various audio information which can be imported directly into Notebooks. For Business Users: There is a free version of NoteBook version included (with time limits). It is great for teaching others to use the program. How to use: - After installing the application, connect your computer to your internet. A small window will appear asking for your email account. Enter your email address and hit the next button. - Next, you will be asked to sign in with your Twitter and Facebook accounts. Enter your Twitter and Facebook username and password. - You will be on the homepage, a screen that allows you to navigate to your timeline. - Click on the tab to the left to view the timeline - Click on the tabs to the right to view your time bombs and open sub projects. - Click in the project, to add a new time bomb. - Click on the time bomb tab and drag and drop your audio file. - When done, click on the status tab to view the timestamp in the timeline. - Click on the Lipsync tab to set your lipsync and timeline options. - The timeline and freeze functions will be outlined by a dashed line. - When you are happy with your settings, Click on the Upload icon and upload your project to the site, specifying a name for it and selecting tags. The audio can be exported to a video or mp3 from the timeline options, or even be sent directly to your email. You can change the audio

from CD's, to tapes, to software files, to the network and even audio from other applications. The application supports the use of a Notebook for viewing and editing lipsync files. It can be opened to